## Çalışan Portalı Girişinde Çift Faktörlü Doğrulama Ayarlarının Yapılması(Sms-E-posta)

## SMS İle Onay Kodu İçin :

Yönetici Paneli> >Kullanıcılar>Kullanıcı tanımı içerisinden "Sms ile Onay Kodu İste" seçeneği işaretlenmelidir.

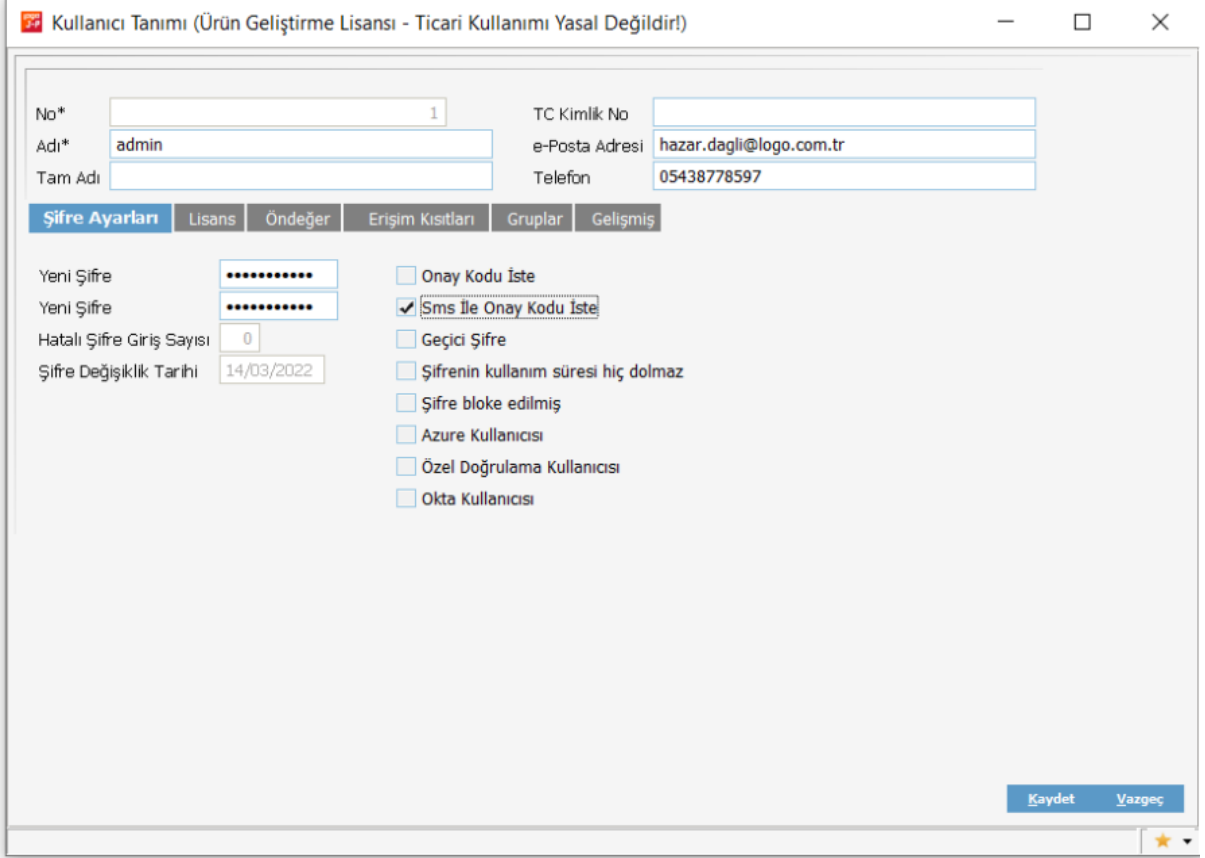

Yönetici Paneli>Diğer Tanımlar>Tanımlar>Turkcell Sms Servisi Bağlantıları alanındaki bilgiler başarılı bir şekilde doldurulmuş olmalıdır (Sms kontör servis işlemleri için mobilde kullanılıyor).

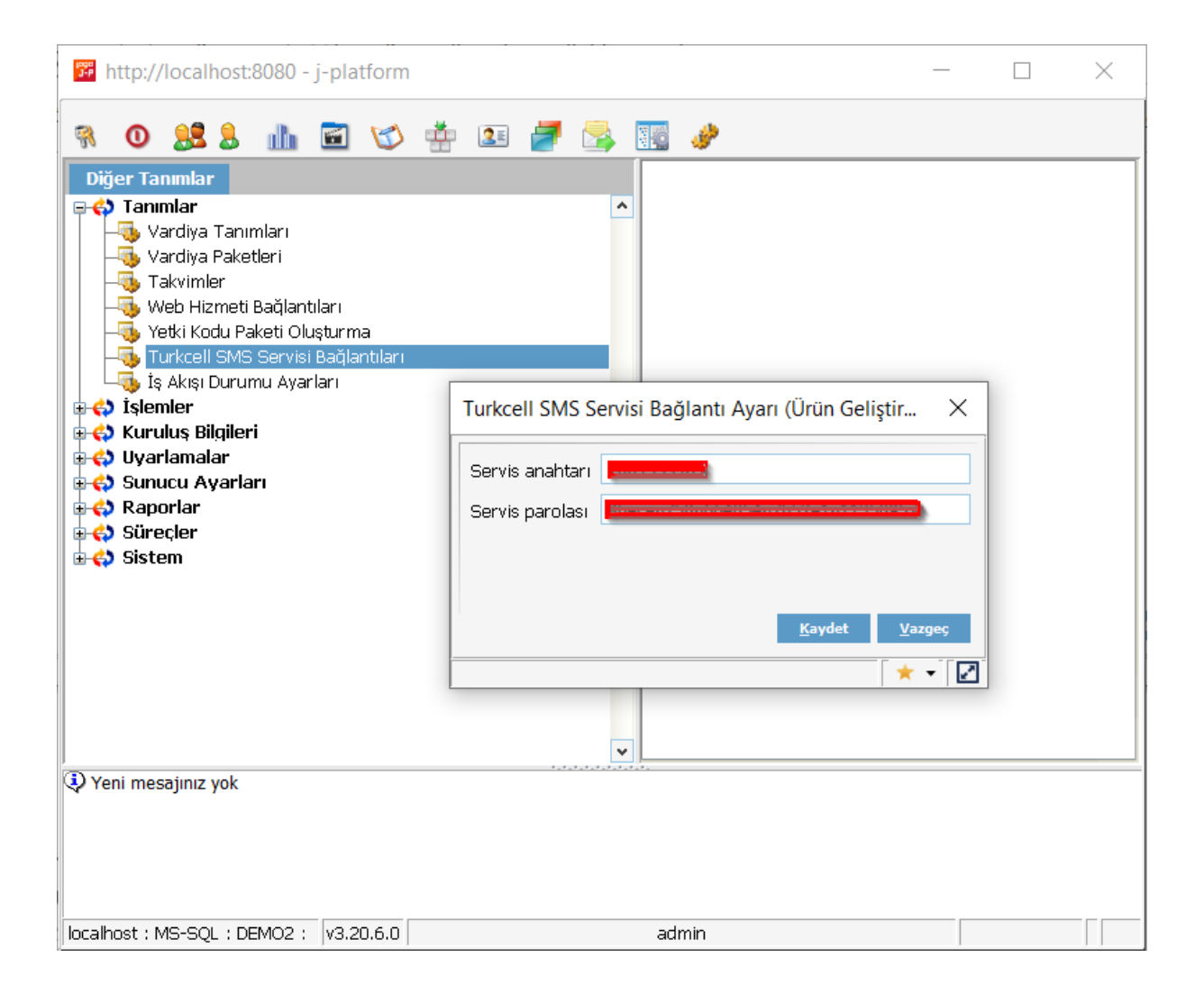

Diğer Tanımlar>İşlemler>Şifre Sistemi Ayarları ekranı içerisindeki bilgiler örnek olarak görseldeki gibi olmalıdır. Sms onay kodu kullanılacaksa "Kullanıcıya Sms gönder" seçim kutusu işaretli olmalıdır.

E-posta onay kodu kullanılacaksa "Kullanıcıya Mail gönder" seçim kutusu işaretli olmalıdır.

Kullanıcı türü Kullanıcı ve Çalışan seçilmelidir.

Güvenlik Parolası Geçerlilik Süresi "0" olmamalıdır.

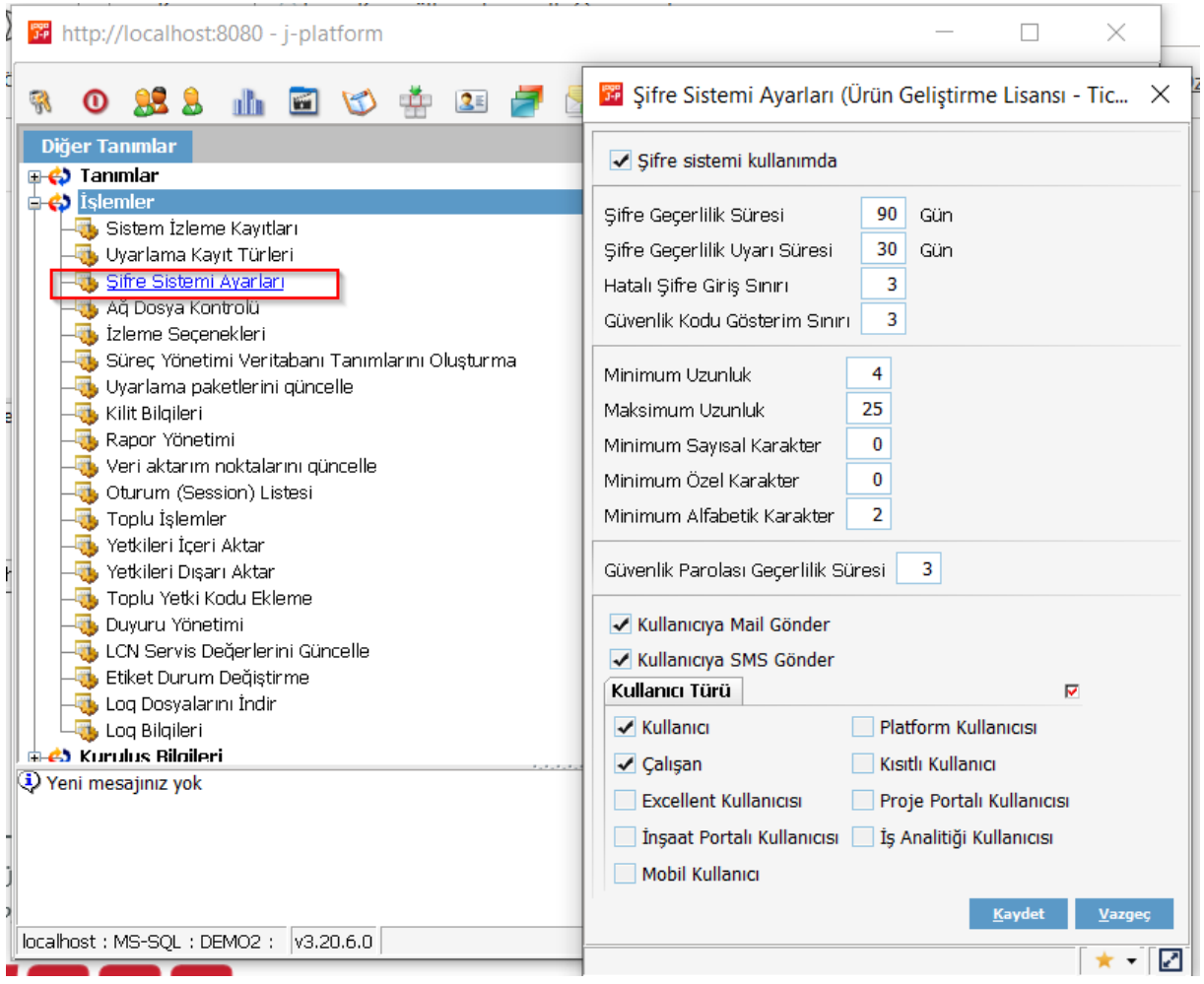

Ayarlar yapıldıktan sonra, ürüne ya da portal' a giriş yapıldığında karşımıza onay kodu giriş ekranı gelmektedir. Bu ekranda, kullanıcı tanımında "Sms ile Onay Kodu iste" seçeneği işaretlenmiş olduğu için cep telefonuna gelen onay kodunun girişi sağlanıp login olunabilmektedir.

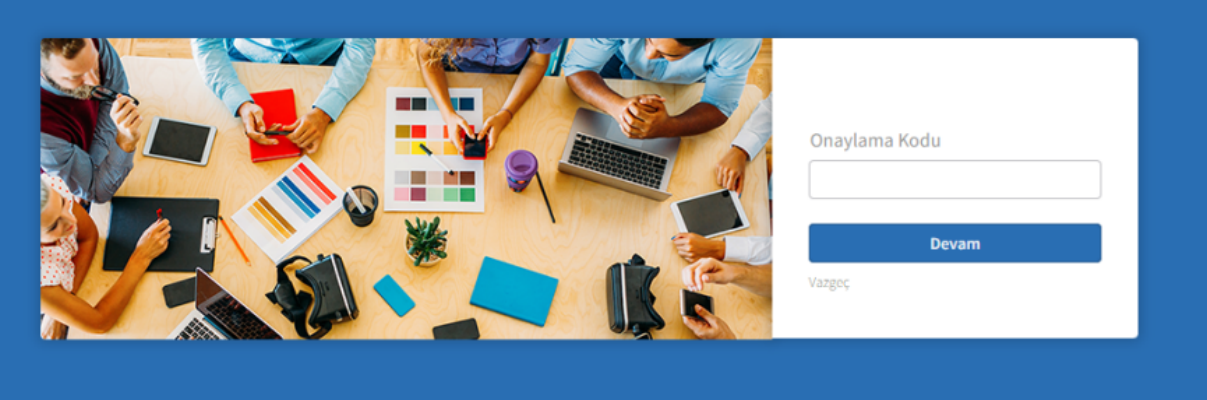

## Guvenlik Kodu Kullanici Adi : admin Guvenlik Kodu: 8KN2XNPZ B002

\*Çalışan Kartı içerisinden 'İş Cep Telefonu' bilgisi tanımlanmış olmalıdır. Kullanıcı tanımı içerisinde farklı bir telefon numarası tanımlanmış ise kullanıcı tanımındaki dikkate alınmaktadır.

## E-posta İle Onay Kodu İçin :

Yönetici Paneli> >Kullanıcılar>Kullanıcı tanımı içerisinden "Onay Kodu İste" seçeneği işaretli olmalıdır.

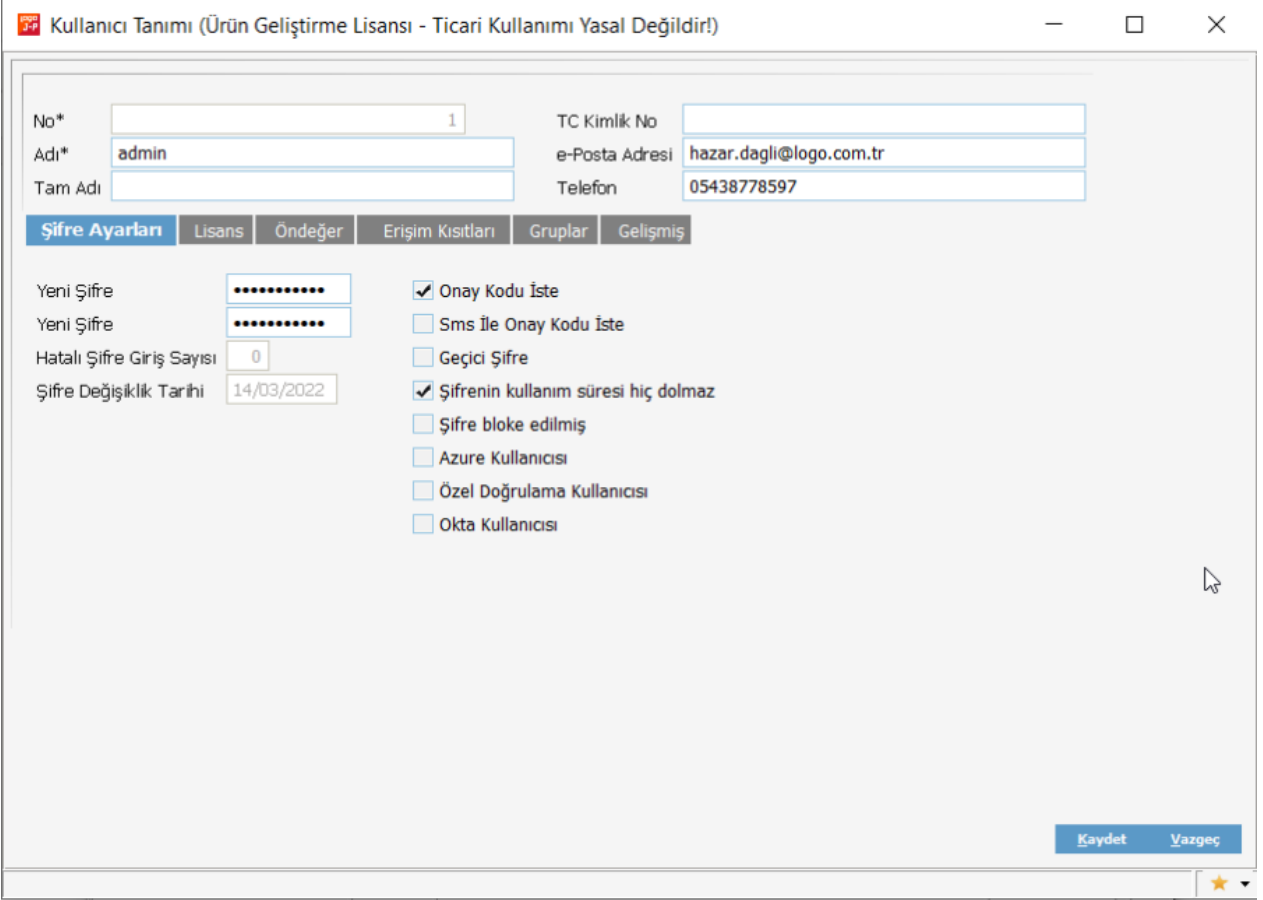

Yönetici Paneli>Diğer Tanımlar>Kuruluş Bilgileri>Elektronik Mesaj Sunucuları alanından, başarılı bir bağlantı içeren Elektronik Mesaj Sunucusu tanımlanmış olmalıdır.

Elektronik Mesaj Sunucu bilgisinin, 'Kurum Tanımı' veya 'Kullanıcı Tanımı' içerisinden eşleştirilmesi gerekmektedir.

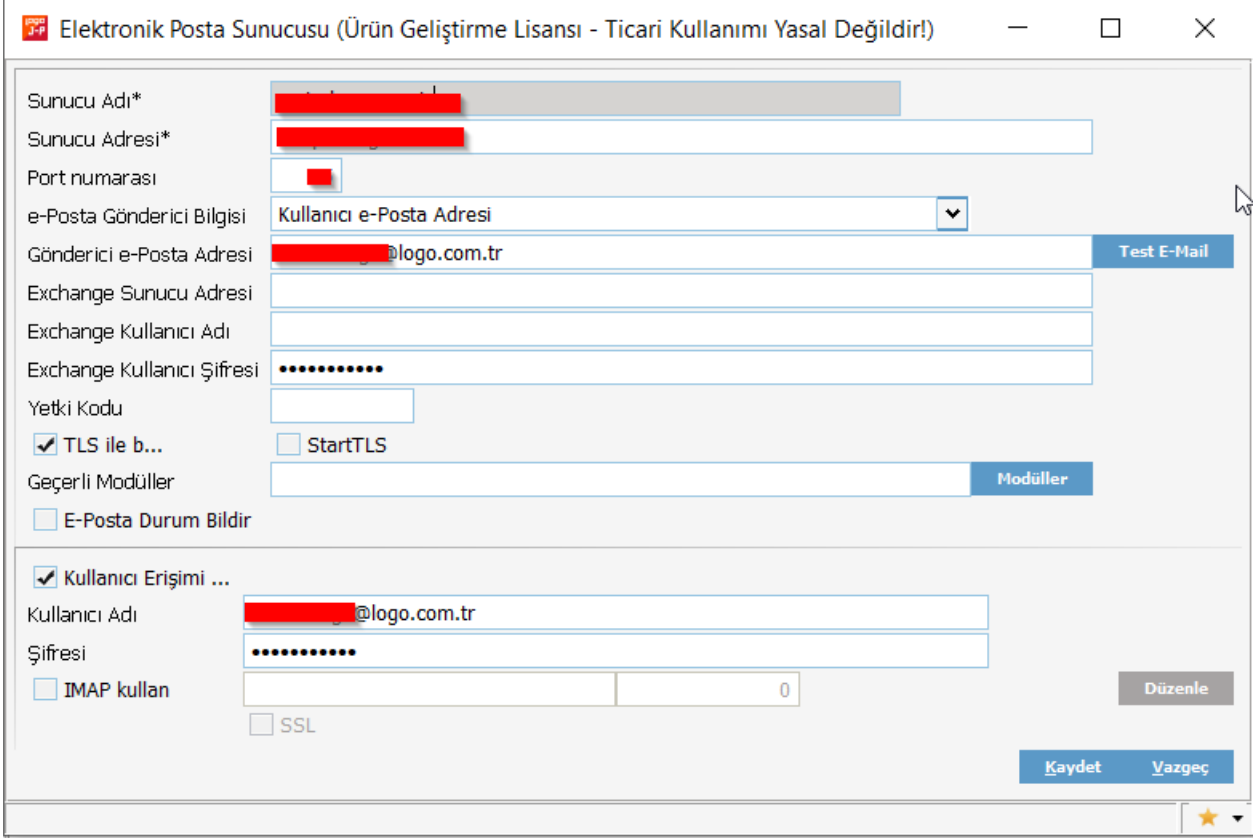

-Kullanıcı Tanımı>Gelişmiş

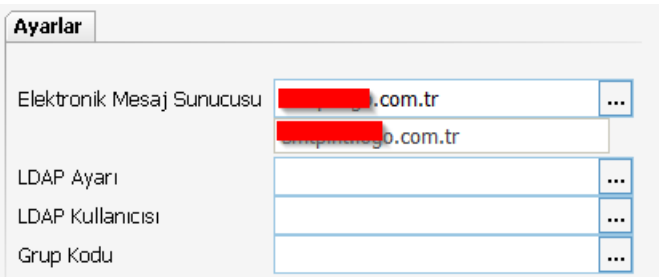

-Kurum Tanımı>Bağlantı Ayarları Kurum Elektronik Posta Sunucusu

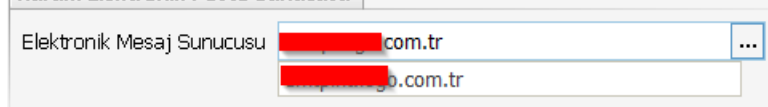

Ayarlar yapıldıktan sonra, ürüne ya da portal' a giriş yapıldığında karşımıza onay kodu giriş ekranı gelmektedir. Bu ekranda, kullanıcı tanımında "Onay Kodu iste" seçeneği işaretlenmiş olduğu için e-posta adresine gelen onay kodunun girişi sağlanıp login olunabilmektedir.

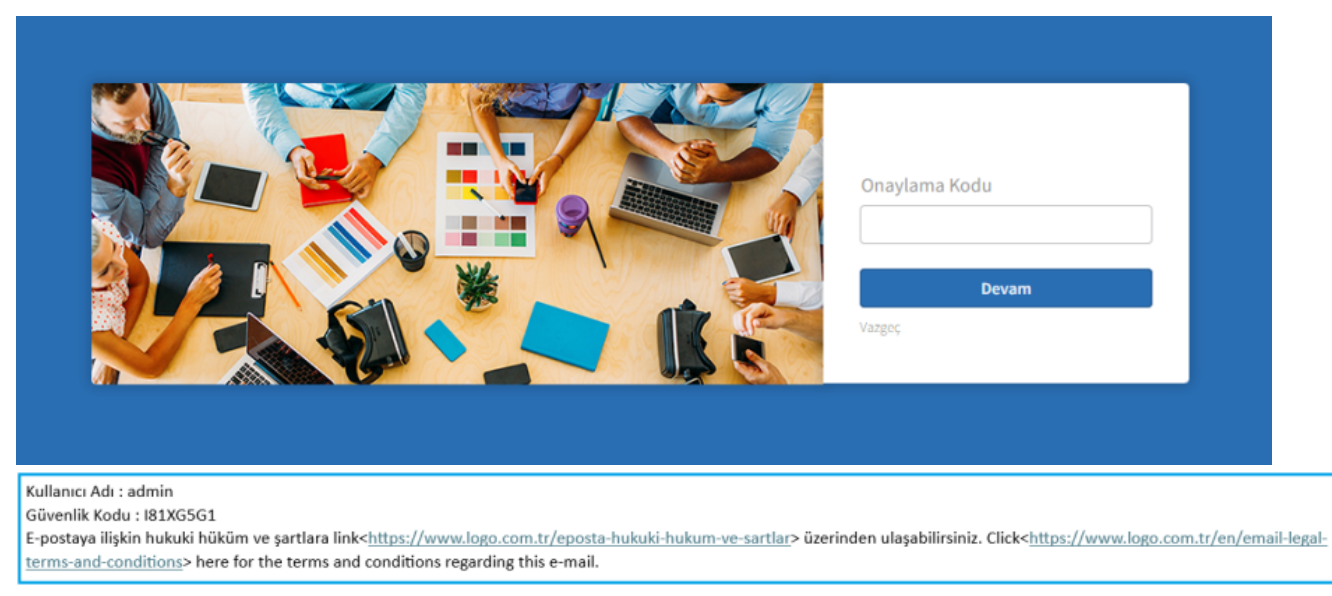

\*Çalışan Kartı içerisinden 'İş e-Posta' bilgisi tanımlanmış olmalıdır. Kullanıcı tanımı içerisinde farklı bir e-Posta adr esi tanımlanmış ise kullanıcı tanımındaki dikkate alınmaktadır.